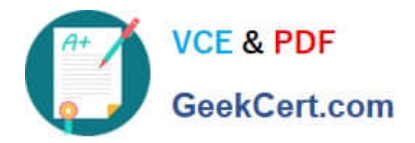

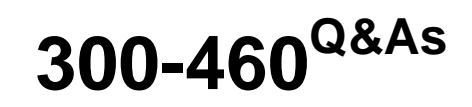

Implementing and Troubleshooting the Cisco Cloud Infrastructure

# **Pass Cisco 300-460 Exam with 100% Guarantee**

Free Download Real Questions & Answers **PDF** and **VCE** file from:

**https://www.geekcert.com/300-460.html**

100% Passing Guarantee 100% Money Back Assurance

Following Questions and Answers are all new published by Cisco Official Exam Center

**C** Instant Download After Purchase

**83 100% Money Back Guarantee** 

- 365 Days Free Update
- 800,000+ Satisfied Customers

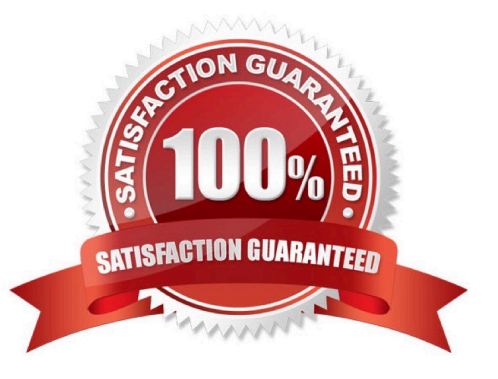

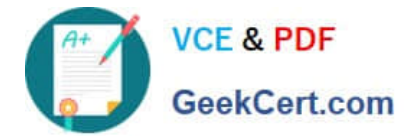

### **QUESTION 1**

Which three options describe the correct methods to install the Cisco Nexus 1000V VEM (VIB) software module on the VMware ESXi hypervisor? (Choose three.)

A. using the "Add Host to vSphere Distributed Switch" dialog on the vSphere Network tab when Update Manager is installed

B. esxcli software vib install –n/tmp/Cisco\_bootbank\_cisco-vem –v173-esx\_5.2.1.3.1.4.0-3.2.1.vib

C. executing the Deploy-Nexus 1000V-VSEM.ps1 script

D. esxcli software vib install –v/tmp/Cisco\_bootbank\_cisco-vem –v173-esx\_5.2.1.3.1.4.0-3.2.1.vib

E. using the Host Selection dialog box in Cisco Virtual Switch Update Manager

F. creating a baseline group in VMware Update Manager

Correct Answer: ADE

Reference:

http://www.cisco.com/c/en/us/td/docs/switches/datacenter/nexus1000/sw/5\_2\_1\_s\_v\_3\_1\_ 4/install/guide/b\_Cisco\_N1KV\_VMware\_Install\_and\_Upgrade\_Guide\_521SV314/b\_Cisco\_

N1KV\_VMware\_Install\_and\_Upgrade\_Guide\_521SV314a\_chapter\_01.html#task\_F02BD7 7701B345D9B34A9332AA7C179F

### **QUESTION 2**

Which four issues are often detected when validating workflows in Cisco UCS Director? (Choose four.)

- A. Task Handler not found
- B. missing administrator tasks or input tasks after import or upgrade
- C. mapping mismatch
- D. version incompatibilities
- E. debugging logging information
- F. missing optional values for tasks
- G. missing task action value
- H. missing mandatory values for tasks
- Correct Answer: ABCH

Reference: Section Workflow validation of the link:

http://www.cisco.com/c/en/us/td/docs/unified\_computing/ucs/ucs-director/orchestration-

[Latest 300-460 Dumps](https://www.geekcert.com/300-460.html) | [300-460 PDF Dumps](https://www.geekcert.com/300-460.html) | [300-460 Study Guide](https://www.geekcert.com/300-460.html) 2 / 5

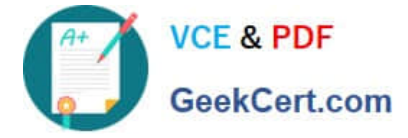

guide/5-4/b\_UCS\_Director\_Orchestration\_Guide\_5\_4/b\_UCS\_Director\_Orchestration\_Guide\_5\_4\_ chapter\_011.html

### **QUESTION 3**

An administrator is troubleshooting a virtual switch that does not show up when it is added to the host using the portprofile management snap-in. Which action is the next step?

A. Enable SR-IOV for the virtual switch inside Hyper-V

- B. Add drivers for the virtual switch
- C. Reboot the server
- D. Enable VMbus for the parent partition and the virtual machine

Correct Answer: C

Reference: http://www.cisco.com/c/en/us/td/docs/unified\_computing/ucs/sw/vm\_fex/hyperv/gui/config\_ guide/2-1/b\_GUI Hyper-V\_VM-FEX\_UCSM\_Configuration\_Guide/b\_GUI\_Hyper-V\_VMFEX\_UCSM\_Configuration\_Guide\_chapter\_0101.html#task\_FD3156BC3C7F48FBB F728E8A824E81CA

### **QUESTION 4**

A Cisco UCSM administrator is tasked with modifying the boot order in a service profile. Which option lists the steps required to accomplish this task?

A. In the Navigation pane, click the Servers tab. On the Servers tab, expand Servers > Service Profiles. Click the service profile for which you want to change boot order. Click Boot Order Wizard to change the existing boot policy.

B. In the Navigation pane, click the Servers tab. On the Servers tab, expand Servers > Service Profiles. Click the service profile for which you want to change boot order. Click Boot Security. Click Modify Boot Policy to change the existing policy.

C. In the Navigation pane, click the Servers tab. On the Servers tab, expand Servers > Service Profiles. Click the service profile for which you want to change boot order. Click Modify Boot Policy to change the existing boot policy.

D. In the Navigation pane, click the Servers tab. On the Servers tab, expand Servers > Service Profiles. Click the service profile for which you want to change boot order. Click Boot Order and the Modify Boot Policy wizard displays. Change the existing boot policy.

Correct Answer: D

### **QUESTION 5**

Refer to the exhibit.

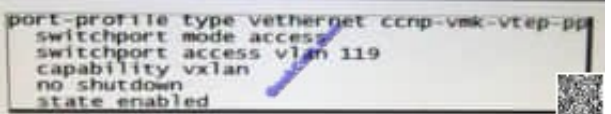

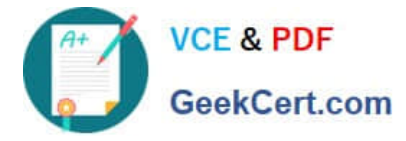

Which three commands complete the configuration for this Cisco Nexus 1000V port profile that is assigned to a vmkernel used for L3 VSM control plane? (Choose three.)

- A. service-policy type qos output vmk-control
- B. vmware port-group
- C. system vlan 119
- D. capability 13control
- E. swithchport mode trunk
- F. mtu 9000
- G. swithchport 12control
- Correct Answer: BCD

[Latest 300-460 Dumps](https://www.geekcert.com/300-460.html) [300-460 PDF Dumps](https://www.geekcert.com/300-460.html) [300-460 Study Guide](https://www.geekcert.com/300-460.html)

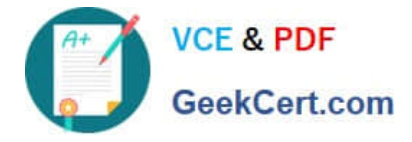

To Read the Whole Q&As, please purchase the Complete Version from Our website.

# **Try our product !**

100% Guaranteed Success 100% Money Back Guarantee 365 Days Free Update Instant Download After Purchase 24x7 Customer Support Average 99.9% Success Rate More than 800,000 Satisfied Customers Worldwide Multi-Platform capabilities - Windows, Mac, Android, iPhone, iPod, iPad, Kindle

We provide exam PDF and VCE of Cisco, Microsoft, IBM, CompTIA, Oracle and other IT Certifications. You can view Vendor list of All Certification Exams offered:

## https://www.geekcert.com/allproducts

# **Need Help**

Please provide as much detail as possible so we can best assist you. To update a previously submitted ticket:

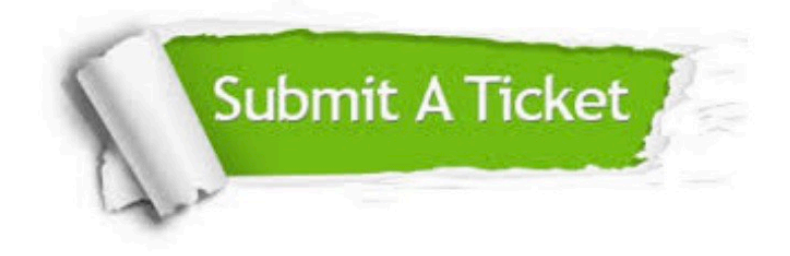

#### **One Year Free Update**

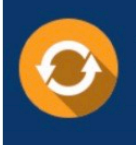

Free update is available within One fear after your purchase. After One Year, you will get 50% discounts for updating. And we are proud to .<br>poast a 24/7 efficient Customer Support system via Email

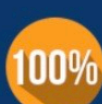

**Money Back Guarantee** To ensure that you are spending on

quality products, we provide 100% money back guarantee for 30 days from the date of purchase

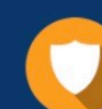

### **Security & Privacy**

We respect customer privacy. We use McAfee's security service to provide you with utmost security for vour personal information & peace of mind.

Any charges made through this site will appear as Global Simulators Limited. All trademarks are the property of their respective owners. Copyright © geekcert, All Rights Reserved.